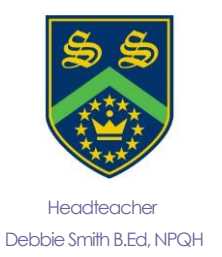

## **Sandhurst School**

## the opportunity to succeed

Owlsmoor Road, Owlsmoor, Sandhurst, Berkshire GU47 0SD Tel: (01344)775678 Fax: (01344) 771575 Website: www.sandhurst.bracknell-forest.sch.uk E-mail: contactus@sandhurst.bracknell-forest.sch.uk

8 th November 2018

Dear Parent/Carer,

Your son/daughter has recently started their GCSE Science course. To help prepare for future exams your child has an account on Kerboodle. Kerboodle is an online teaching and assessment website that provides support for students' learning. Your child will be able to use the resources available on the website and will be set work by their teacher(s).

## **How to access Kerboodle**

Go to **http://www.kerboodle.com** and login at the top of the page with the username, password and institution code below:

**Login Details**

**Your username: students first name initial, followed by surname Your password: same as username Your school's institution code: vp8**

When your child first logs in, they will be prompted to change their password. We also advise that they add an email address, as this will allow them to reset their password should they forget it in future. It is important that your child takes responsibility for their account login and password details. GCSE Science homework will be set on their account and inability to access this will not be an excuse for not completing the work required.

Your child should have access to one or more courses on Kerboodle. They will be able to see all of the courses to which they have access once they log in. For their science studies they will need to enter the AQA Science 9-1 course.

If your child has been set a task by their teacher they will receive a notification in the message centre at the top of the page with the information. The task will appear in the **Assessment tab** within their course on Kerboodle. It may be an interactive activity that will be marked automatically by Kerboodle, or a worksheet or task that needs to be downloaded, completed and either re-uploaded and turned in by hand. For more information on how to complete homework, visit the student section of our support site: **http://www.oxfordsecondary.co.uk/kerboodle-student**

Once the work has been marked, your child will be able to view their results in the Markbook module. They will also be able to view feedback on their work.

Your child will also be able to access all of the teaching materials on Kerboodle in the Lessons and Resources modules to consolidate their learning. They just need to log in to Kerboodle, go to their course and click on the relevant module. They will also be able to access a digital version of the student book.

Yours sincerely

amson

**Mrs K Harrison KS4 Science coordinator** 

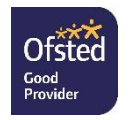

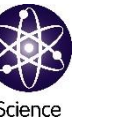

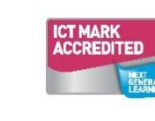

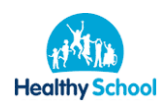

Would you prefer to receive your letters by Email? If so, please notify the school and provide us with your Email address